## **Degree Works Responsive Dashboard Tip | PLANS**

## *VARIABLE CREDIT COURSES*

At this time, in order to change a variable credit class from the maximum number of credits that are built for the course in Banner, you will need to add the course from the left sidebar (by selecting "Course").

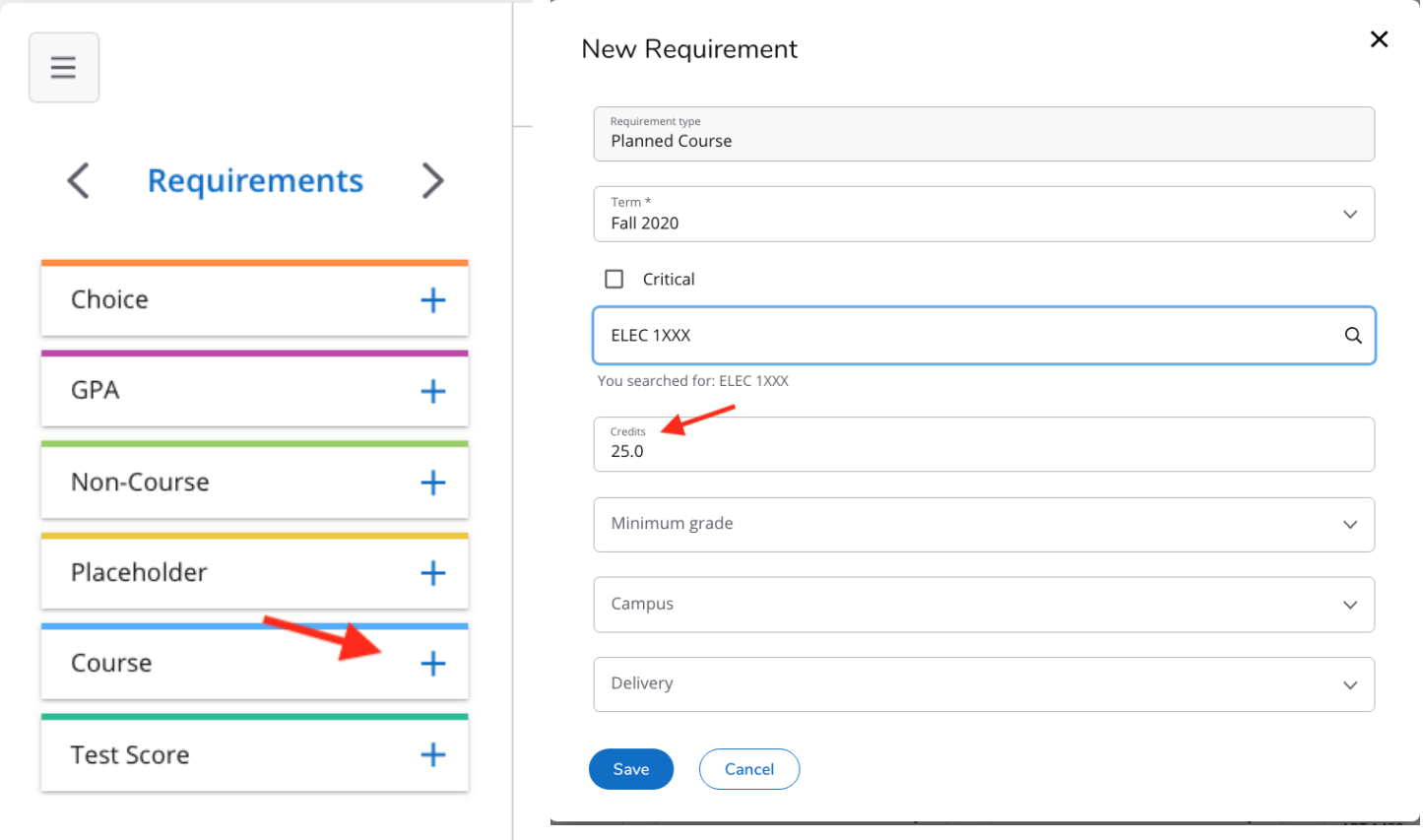

This applies to "real" variable credit courses as well as "dummy" courses such as ELEC 1XXX. Degree Works will always display the maximum number of credits that are built in Banner for a course, but it can be adjusted when the course is added through the sidebar (Course).